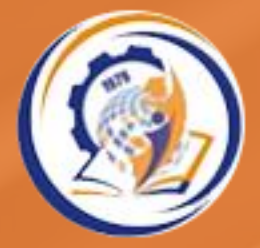

БІЛОЦЕРКІВСЬКИЙ ІНСТИТУТ НЕПЕРЕРВНОЇ ПРОФЕСІЙНОЇ ОСВІТИ

# **Цифрова безпека освітнього простору**

**МАРАФОН БЕЗПЕКИ**

*Ірина Гончарова, старша викладачка кафедри технологій навчання, охорони праці та дизайну*

# **Хакерські атаки у світі**

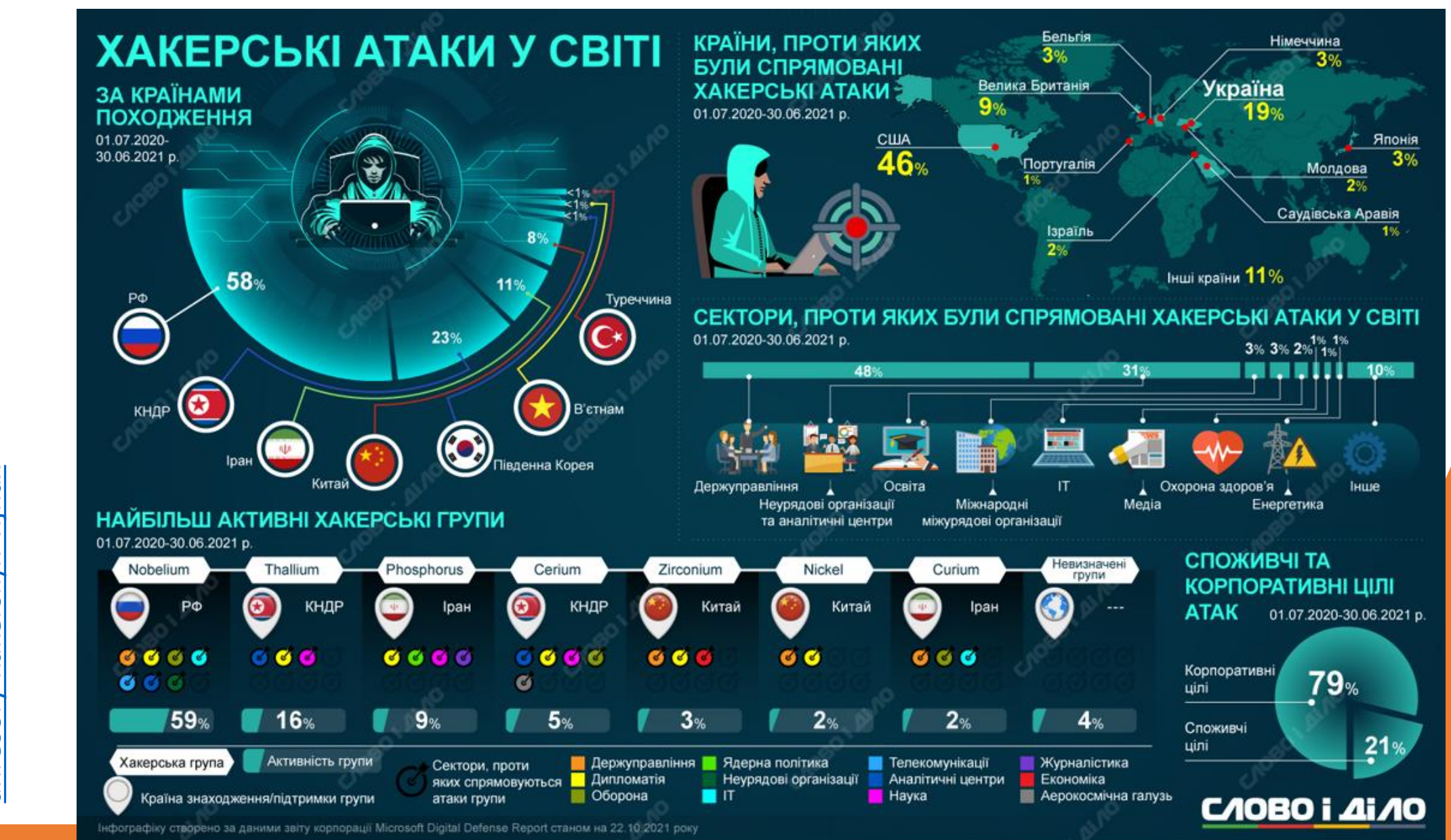

nttps://www.slovoidilo.ua/2021/10/22/inf [https://www.slovoidilo.ua/2021/10/22/inf](https://www.slovoidilo.ua/2021/10/22/infografika/svit/krayiny-zhertvy-ta-krayiny-ahresory-xakerskyx-vijnax) /krayiny-zhertvy-ta-krayinyografika/svit/krayiny-zhertvy-ta-krayiny-<br>ahresory-xakerskyx-vijnax **XE** <u>-vijna</u> kerskyx svity  $\overline{\mathsf{R}}$ п. Σ ografika ahreso

#### Держспецзв'язку

Російські хакери продовжують атакувати українську інфраструктуру, не гребуючи цивільними цілями

У І півріччі 2022 року Урядовою командою реагування на комп'ютерні надзвичайні події України CERT-UA, яка діє при Держспецзв'язку, зафіксовано 1 350 кібератак.

√ Галузі, які найбільше атакували російські хакери:

- Державні та місцеві органи влади
- Сектор безпеки та оборони
- **Е** Енергетичний сектор
- **Фінансовий сектор**
- Комерційний сектор
- Телеком-сектор і розробники
- **Транспортна галузь**

√Найпоширеніші типи кібератак:

- **Шкідливий програмний код**
- **Втручання**
- **Спроби втручання**
- Порушення вразливостей інформації
- Порушення доступності
- Шкідливий (образливий) вміст
- **В Відома вразливість**
- Шахрайство

[https://www.unian.ua/techno/v-ukrajini-za-pivroku-zafiksuvali-ponad-](https://www.unian.ua/techno/v-ukrajini-za-pivroku-zafiksuvali-ponad-tisyachu-kiberatak-11900298.html)

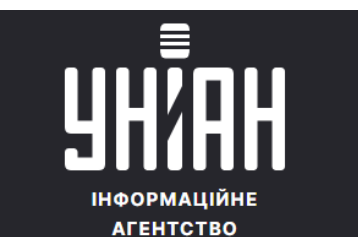

### Статистика зареєстрованих кібератак **І півріччя 2022**

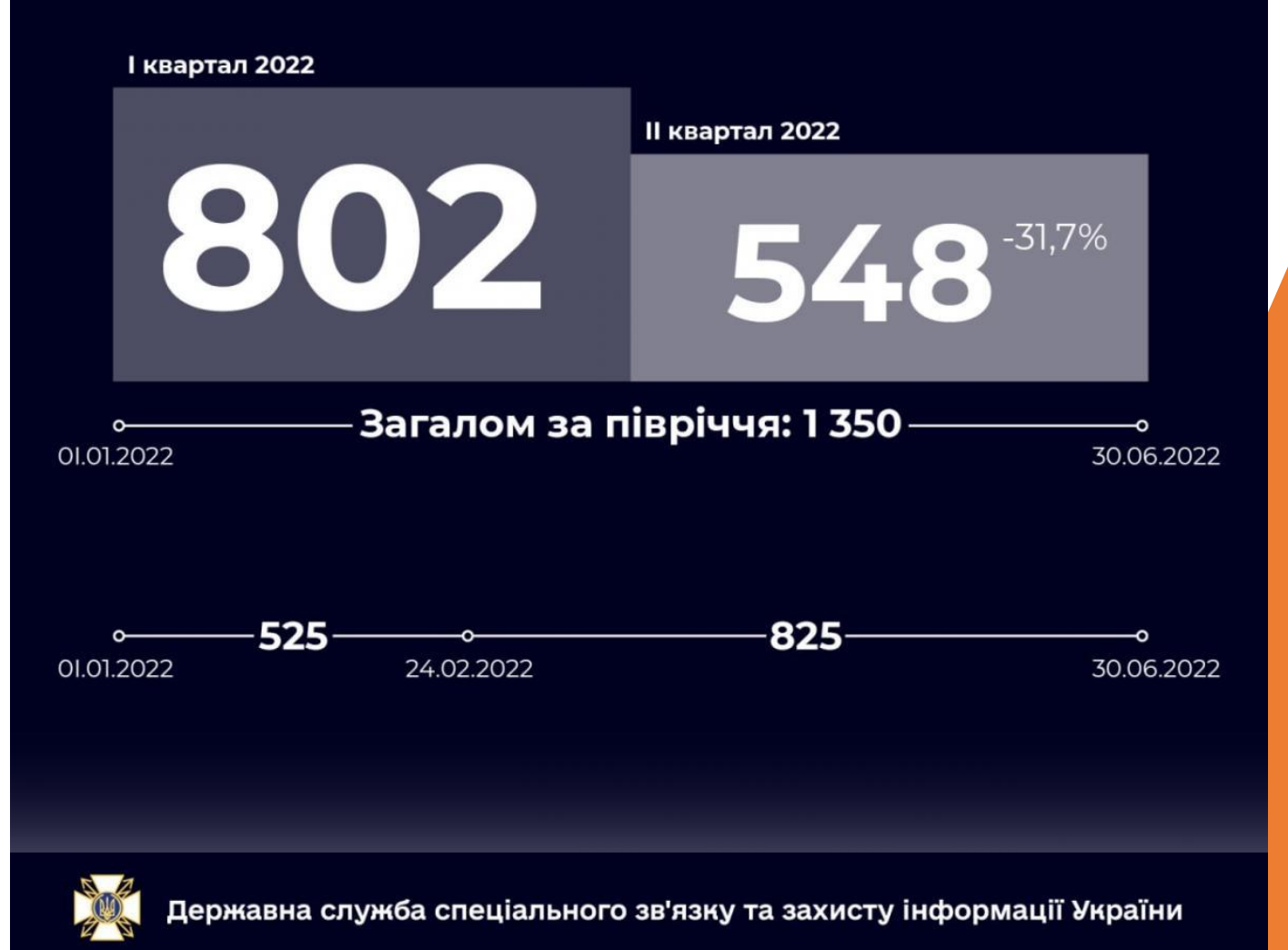

## **Поняття кібербезпеки**

## **Cyber Security - забезпечення захисту даних**

*Електронна інформаційна мережа використовується для збору, обробки, зберігання та обміну великою кількістю цифрової інформації.*

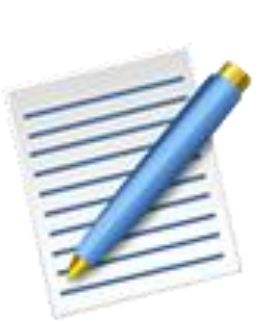

**Кібербезпека** – це сукупність технічних і соціальних засобів, стратегій, принципів для забезпечення захисту суспільства від загроз і впливів з небажаними наслідками, що походять від інтернетсередовища. Eperseurd

*З початку 2022 року число виявлених кіберзагроз зросло на 20%, зокрема збільшилась кількість шпигунських програм та спам-листів!*

## **Онлайн (online)-ідентифікація. Захист особистих даних**

*Чим більше часу ви проводите в Інтернеті, тим сильніше на ваше життя може вплинути ваша ідентичність як в Інтернеті, так і в офлайні.* 

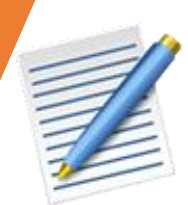

**Онлайн-ідентичність** — це те, як ви представляєте себе іншим в Інтернеті.

*Відповідно до Закону України «Про захист персональних даних»:*

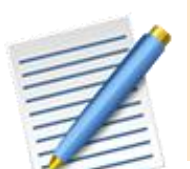

**Персональні дані** — відомості чи сукупність відомостей про фізичну особу, яка ідентифікована або може бути конкретно ідентифікована.

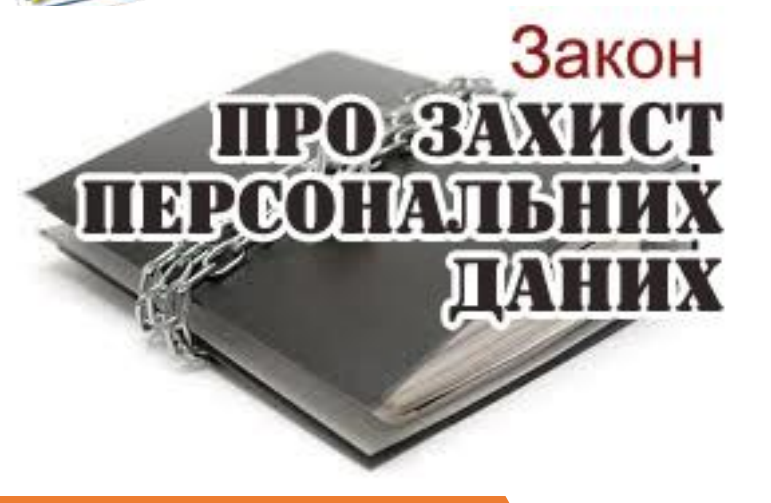

*Незаконне отримання та оприлюднення (поширення) чужої особистої інформації є злочином.* 

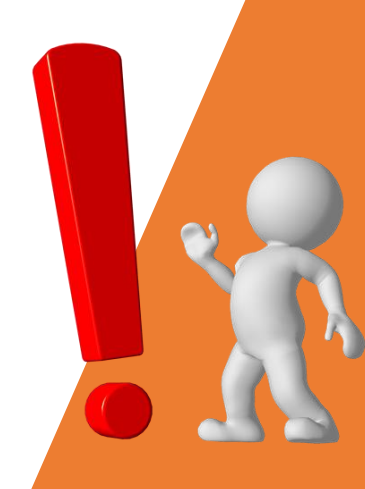

## **Безпечне користування електронною поштою**

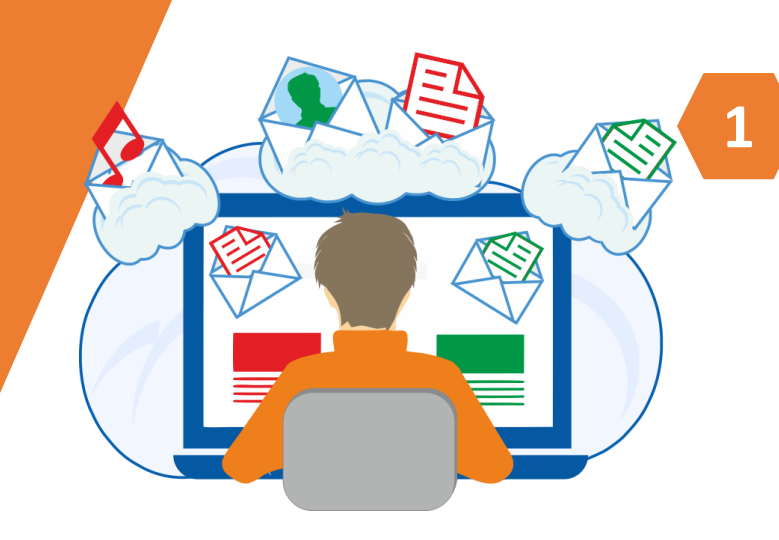

**2**

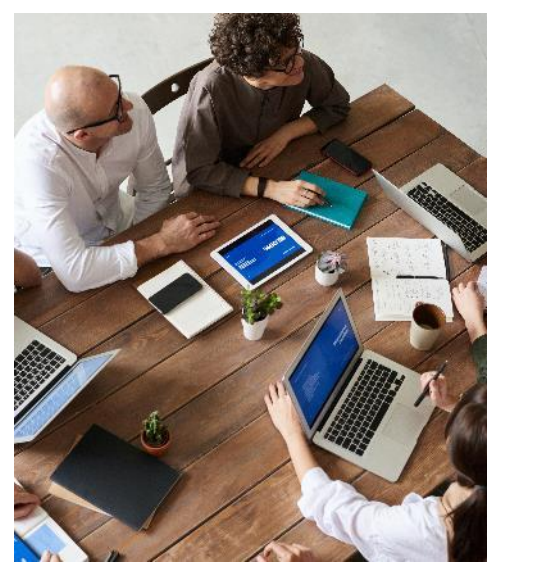

### *Особиста пошта*

- − зберігається на серверах компанії, яка надає послуги поштового сервісу;
- − містить вашу приватну інформацію;
- − використовується для реєстрації у соціальних мережах та на інших ресурсах.

### *Службова пошта*

- − показує вашу належність до організації ([vasyl@me.gov.ua\)](mailto:vasyl@me.gov.ua);
- − дані зберігаються на серверах вашої установи і адмініструються адміністратором закладу освіти;
- − містить конфіденційну інформацію, яка стосується вашої організації.

## **Безпечне користування електронною поштою**

**Приклад поганого паролю: rockandroll123 Приклад надійного паролю: T@8l3S0bk4hA7**

**[https://virustotal.com](https://virustotal.com/)** сервіс для сканування файлу 50-ма антивірусними програмами

скорочені посилання [\(https://bit.ly/xxxxx](https://bit.ly/xxxxx)) перевіряйте їх за допомогою сервісу

### **<https://www.expandurl.net/>**

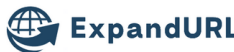

EXPAND URL SHORTEN URL TERMS OF USE BROWSER EXTENSION CONTACT US

**Expand URL** 

Over 5 Million Shortened URLs Expanded!

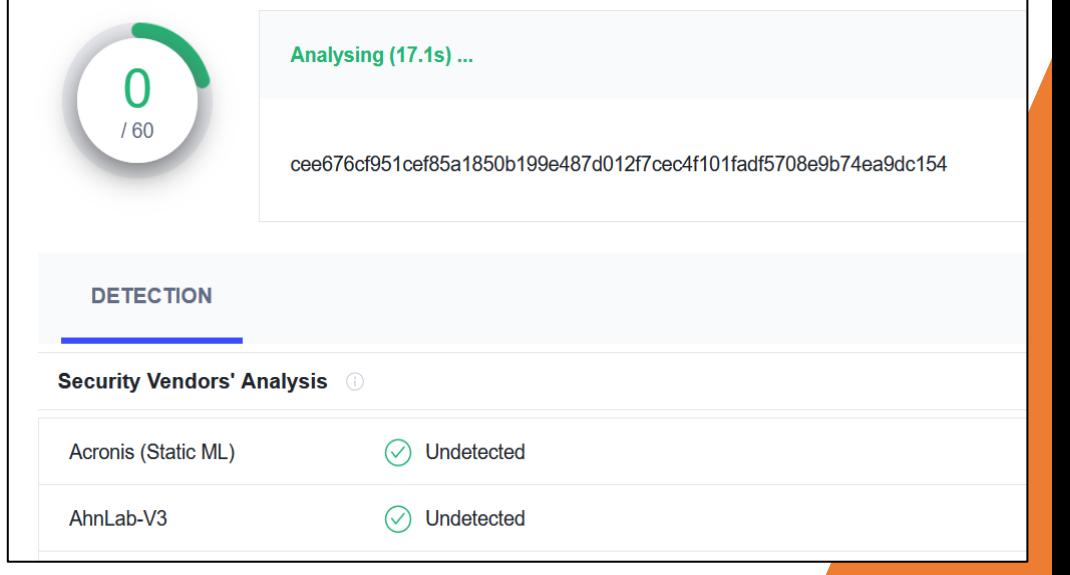

URL, IP address, domain, or file hash

#### **Expand URL**

ExpandURL.net is a service where you can find out where the destination of a shortened URL will take you to before clicking on the link. By examining the link prior to clicking, you'll have more of a chance of avoiding phishing, malware, and viruses by examining short URLs before visiting them Extra information will also be retrieved about the shortened URL, such as: Title, description and keywords of the webpage. By analysing this information, you'll have more of an idea if this website is safe or not

To start, just enter any shortened URL into the field below

http://goo.gl/m9bn

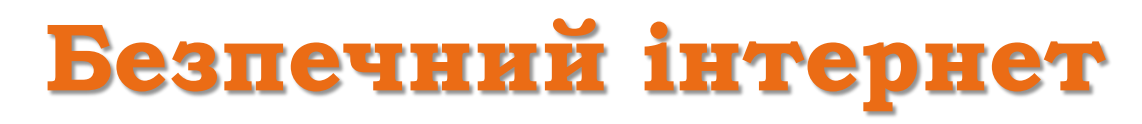

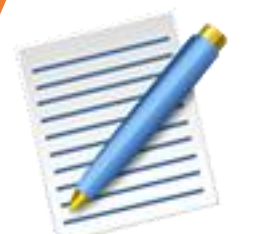

**Браузер, Web browser –** спеціальна програма, призначена для перегляду вебсайтів

Для передачі використовується протокол HTTP або його безпечніша версія HTTPS.

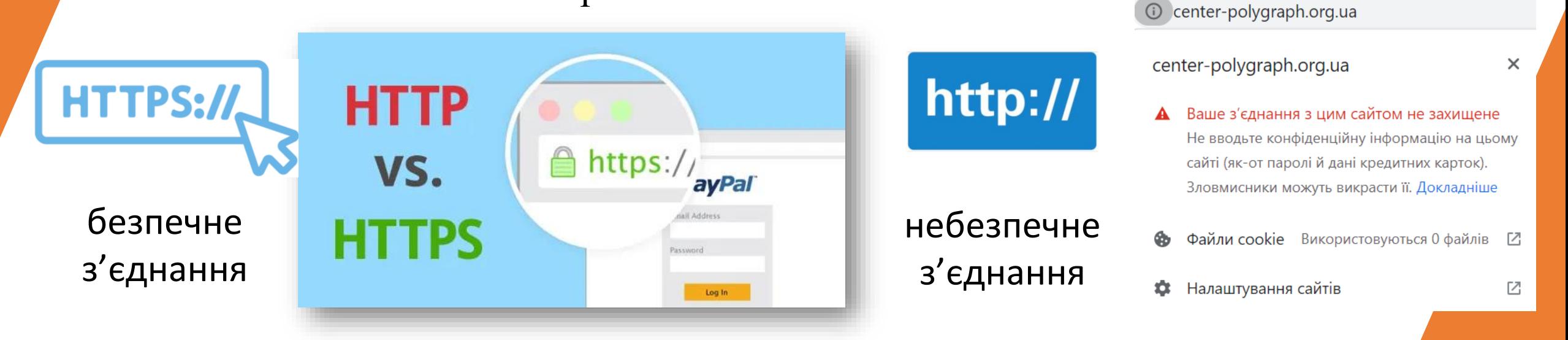

**Протокол** – це набір правил передачі файлів (тексту, зображень, відео тощо) через мережу «Інтернет».

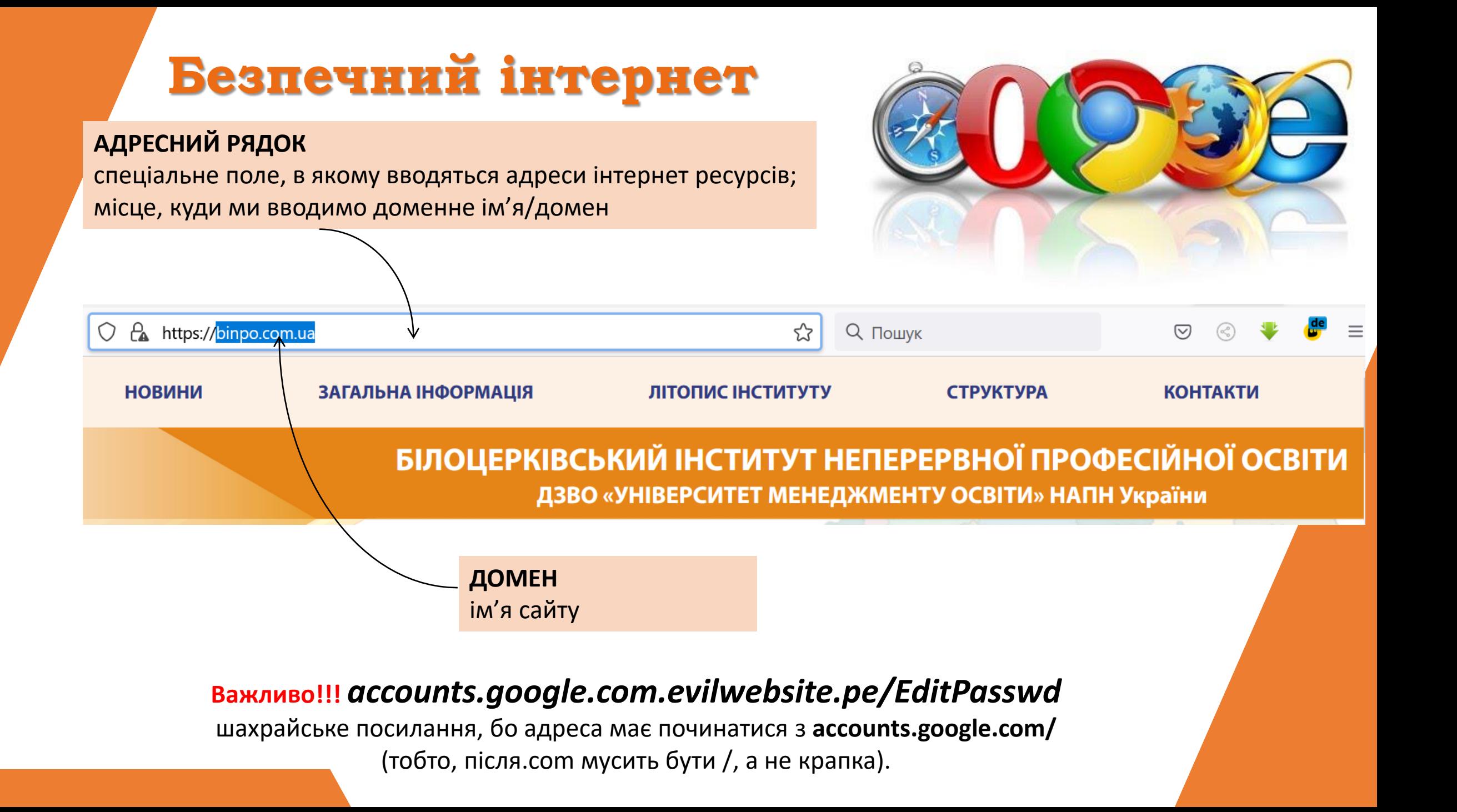

مب<br>پ файли cookie використовують статистику про перегляд сторінок та показу цільових оголошень.

े<br>भू за допомогою файлів cookie сайти можуть запам'ятовувати ваш вхід в обліковий запис чи ваші уподобання, а також надавати вам персоналізований контент;

спрощують роботу в Інтернеті, зберігаючи потрібну інформацію;

**Cookie –** це невеликі текстові файли, які зберігаються в комп'ютері під час відвідування певних веб-сторінок

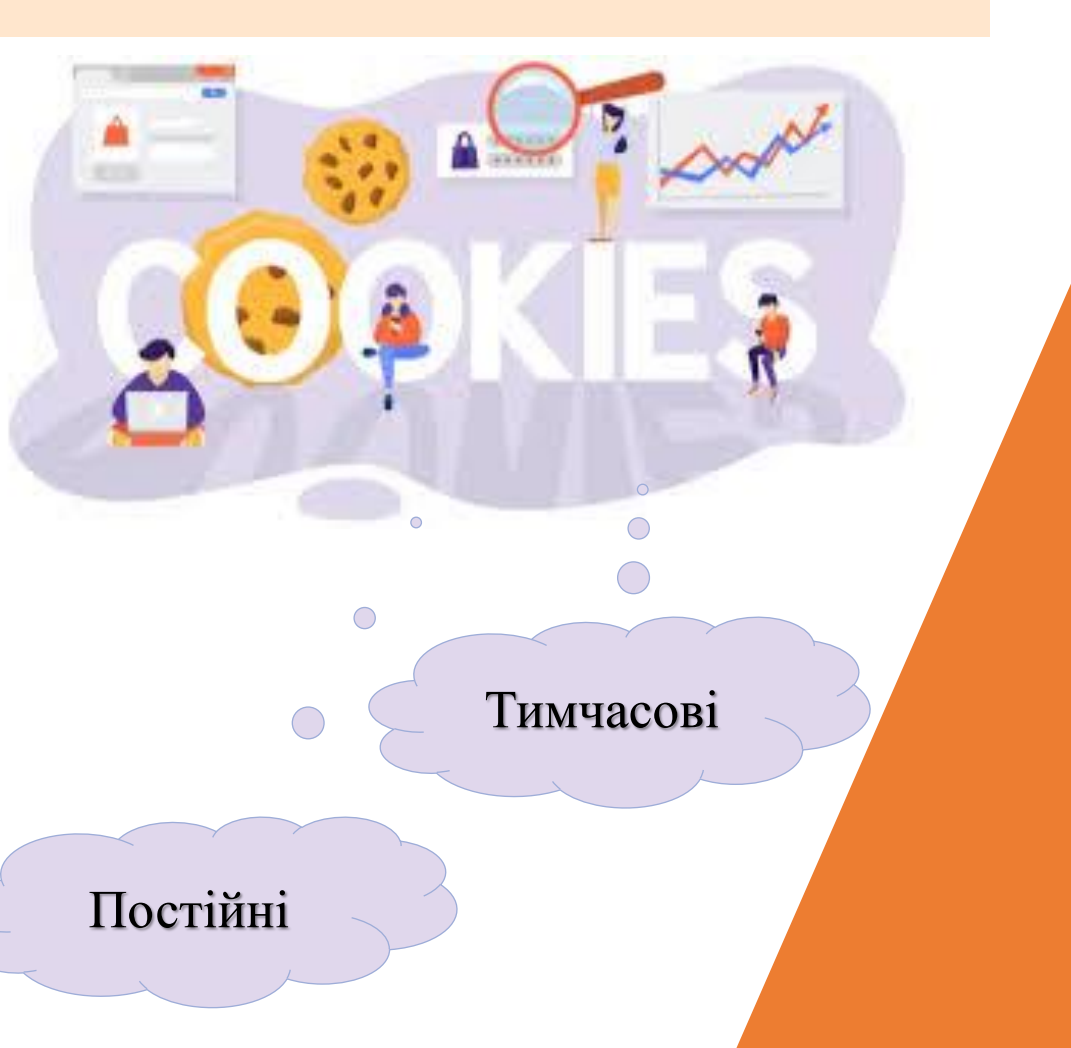

**Cookie** 

# **Чому через браузер можуть реалізовуватись загрози?**

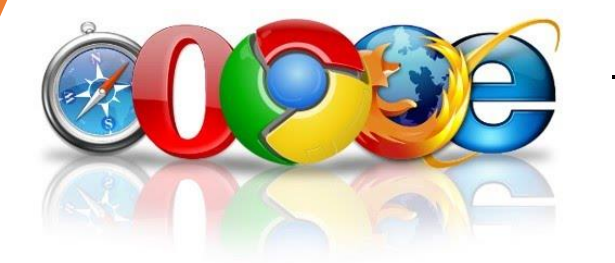

− Браузери застарівають та з'являються вразливості, які експлуатуються хакерами віддалено.

Хакери зламують легітимні сайти та розміщують на них шкідливий код та програми, і Ви можете навіть не знати про те, що стали жертвою.

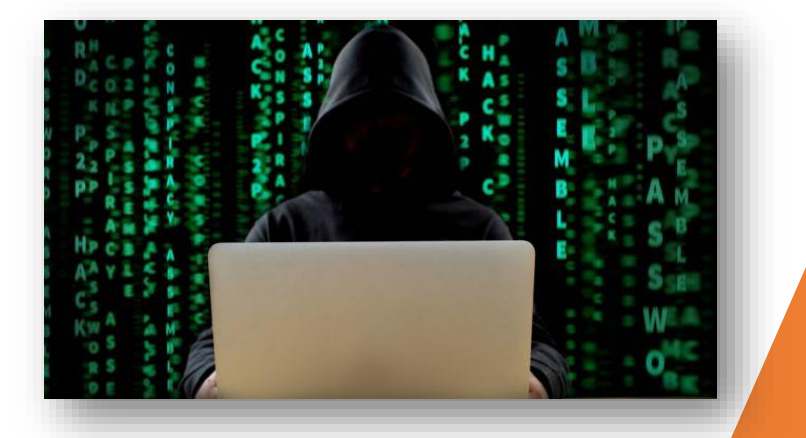

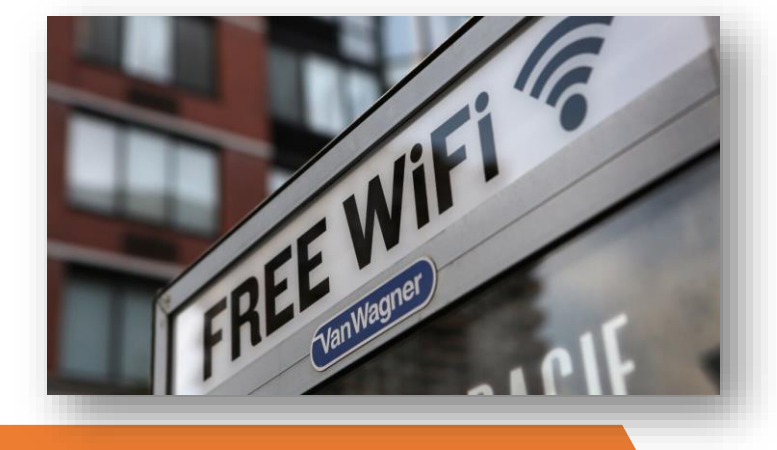

Зловмисники зламують публічні точки доступу до мережі «Інтернет» і намагаються перехопити інформацію користувачів.

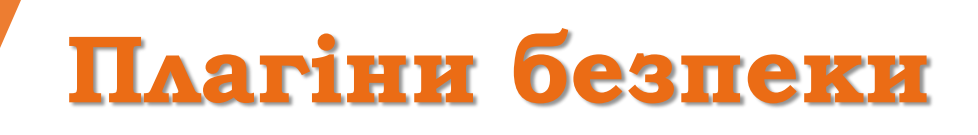

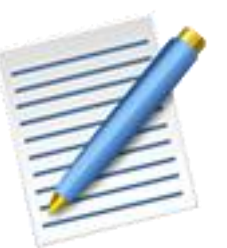

**Плагін –** це програма, що розширює функції браузера, полегшує користування мережею

**HTTPS Everywhere** – попереджає про незахищене з'єднання. Це вільне і відкрите розширення для браузерів Google Chrome, Mozilla Firefox і Opera

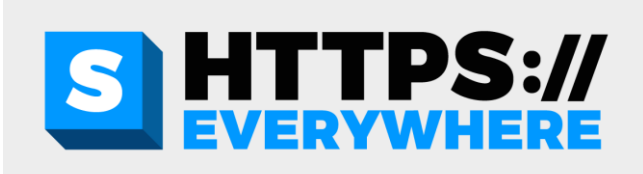

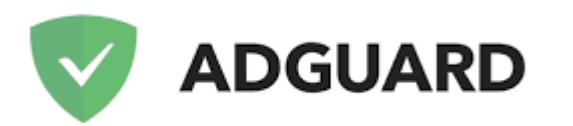

**AdGuard AdBlocker** – Антибанер Adguard ефективно блокує всі види реклами на всіх веб-сторінках, навіть в Facebook, Вконтакте, на YouTube та інших вебсайтах!

# **Поради для безпеки у мережі Інтернет**

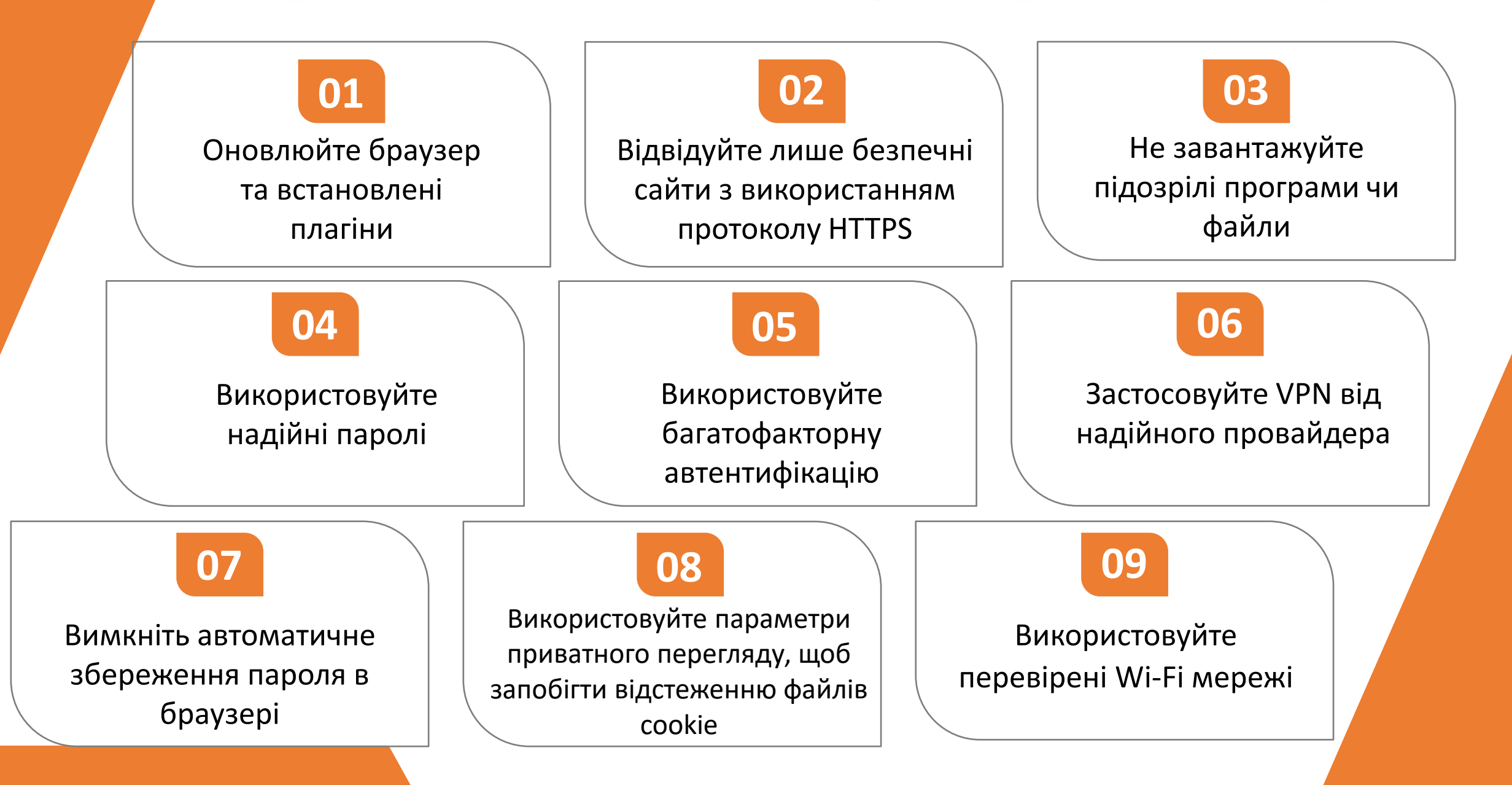

**1**

# **Google Meet**

**Використовуйте офіційне послання [https://meet.google.com/](https://meet.google.com/_meet?pli=1&authuser=0)**

**Натиснути Нова зустріч. Після цього можна розпочинати конференцію одразу або спланувати у Google календарі Інструкція з безпечного** 

**Почати зустріч. Кнопки в нижній частині екрана відповідають за відповідні функції** 

**Щоб додати людей до зустрічі, потрібно надіслати їм запрошення**

Керування зустріччю

За допомогою цих налаштувань для організаторів можна керувати параметрами зустрічей. Тільки організатори мають доступ до цих елементів керування.

 $\times$ 

#### Керування для організаторів

Можна вказати, які дії доступні для учасників зустрічі, а які ні.. Докладніше

ДОЗВІЛ ДЛЯ ВСІХ

Показувати екран

Надсилати повідомлення чату

#### Вмикати мікрофон

Якщо вимкнути цей параметр, користувачів із застарілими додатками Meet або стороннім обладнанням для зустрічей (не від Google) може бути вилучено. Вони зможуть повторно приєднатися, коли ви ввімкнете цей параметр.

#### Вмикати відео на своєму пристрої

Якщо вимкнути цей параметр, користувачів із застарілими додатками Meet або стороннім обладнанням для зустрічей (не від Google) може бути вилучено. Вони зможуть повторно приєднатися, коли ви ввімкнете цей параметр.

### **використання** Реальні імена

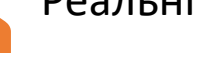

Список електронних пошт

Ненадання посилання іншим

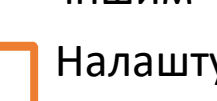

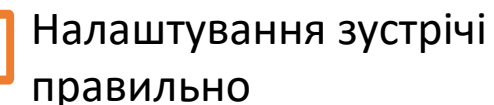

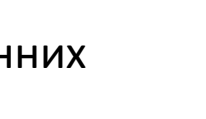

# **Microsoft Teams**

**Зареєструватись в MS Office 365**

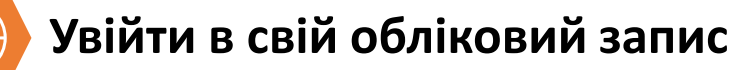

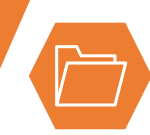

**Завантажити та встановити програму MS Teams з офіційного сайту MS Office 365**

**Після інсталяції ввести свій аккаунт MS Office 365**

### **Інструкція з безпечного використання**

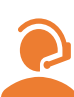

Реальні імена

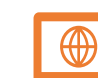

Ненадання посилання іншим

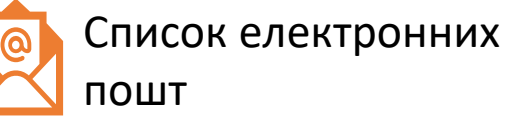

«Очікування у фойє». Першим заходить організатор. Презентацію веде організатор

## Інтерфейс програми

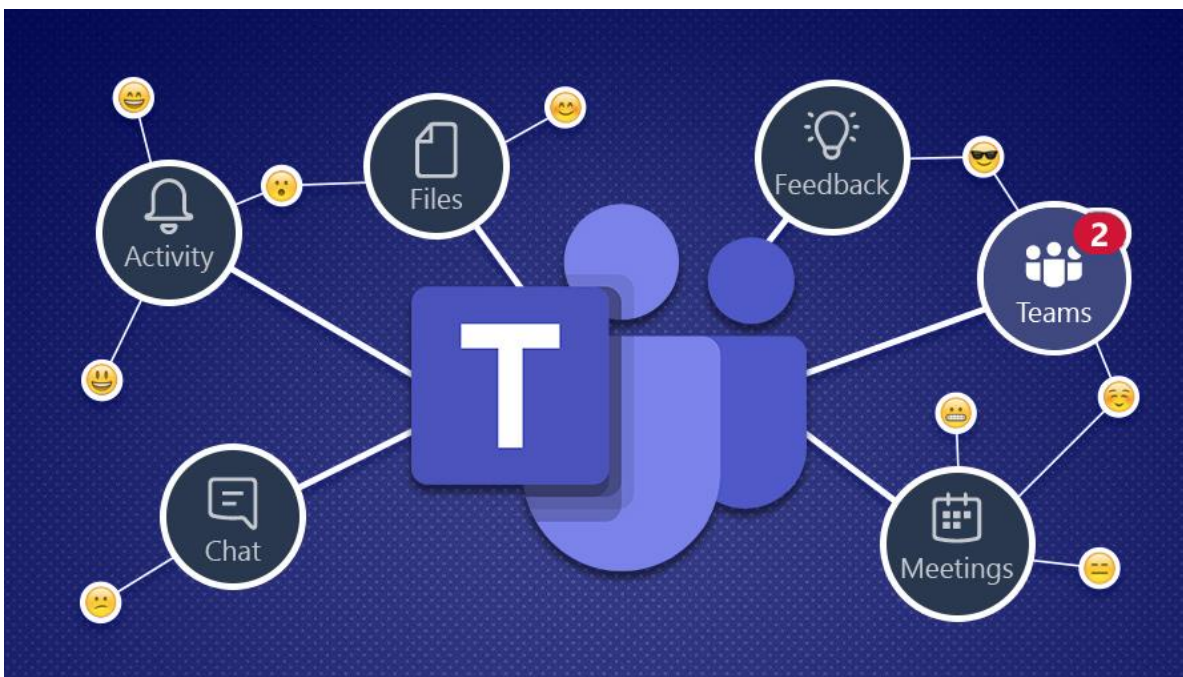

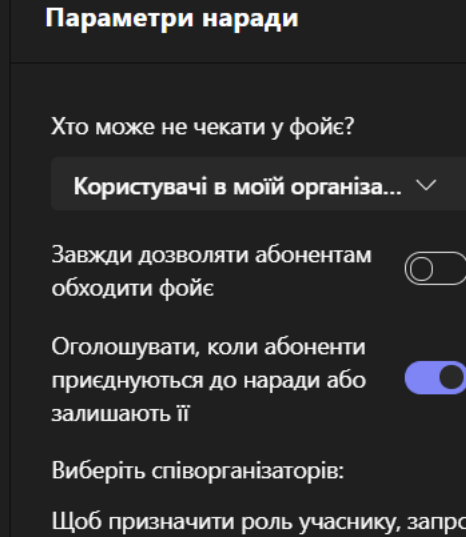

**його до наради окремо.** Докладніше

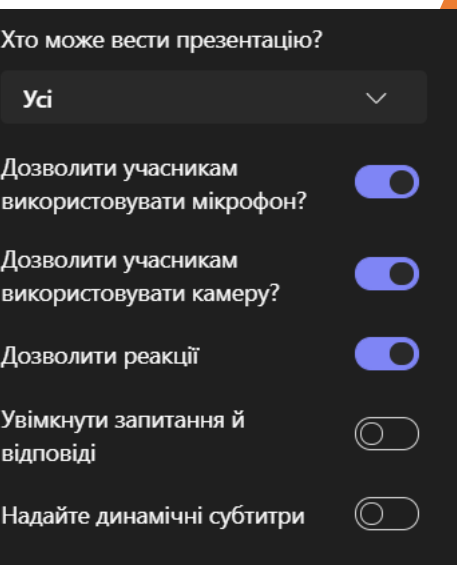

## **Zoom**

#### **413**<br>412 **Зареєструватись в Zoom <https://zoom.us/>**

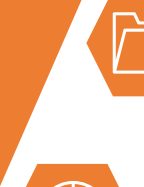

**Завантажити та встановити програму Zoom з офіційного сайту <https://zoom.us/download>**

**Увійти в свій обліковий запис**

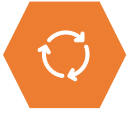

**Натиснути Нова зустріч. Після цього можна розпочинати конференцію одразу або спланувати у Google календарі**

### **Інструкція з безпечного використання**

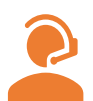

Реальні імена

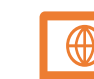

Ненадання посилання та паролю іншим

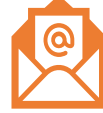

Список електронних пошт

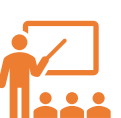

«Зачиніть двері», коли всі на місці

«Очікування у залі». Першим заходить організатор. Презентацію веде організатор

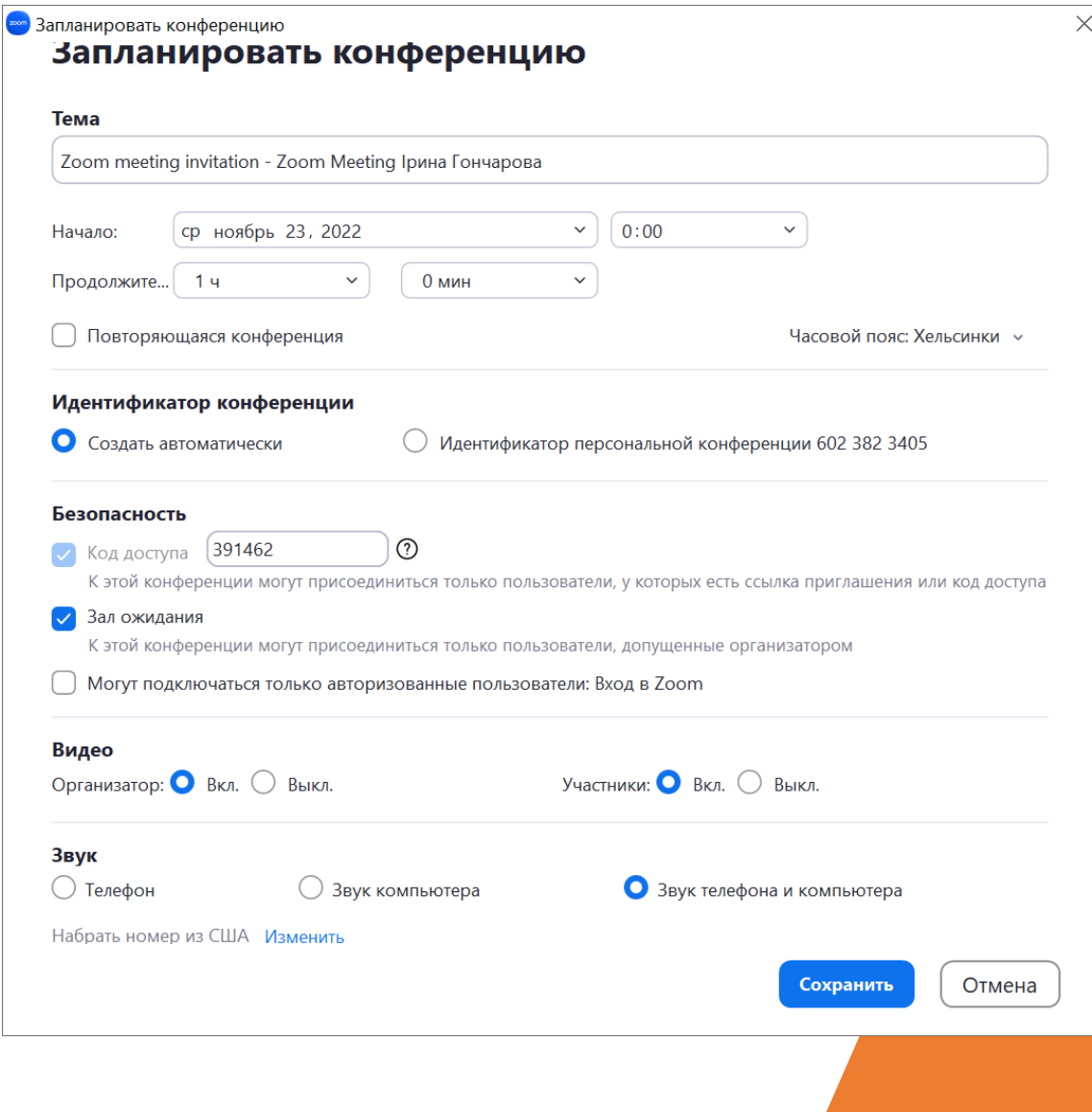